## OPKM iskolai könyvtári webinárium 13. Webinárium - online óra, akár könyvtárhasználati is Részben kitöltött "MUNKATANKÖNYV"

2020. november 23.

#### Műhelyvezető: Dömsödy Andrea Országos Pedagógiai Könyvtár és Múzeum A program honlapja: http://www.opkm.hu/webi

A munkatankönyvben való navigációhoz használják ezt a tartalomjegyzéket! Ugyanabban a fájlban dolgozik mindenki, így a már benne lévő dolgokat ne töröljük, vágjuk, csak másoljuk, ha szükséges.

### Tartalomjegyzék

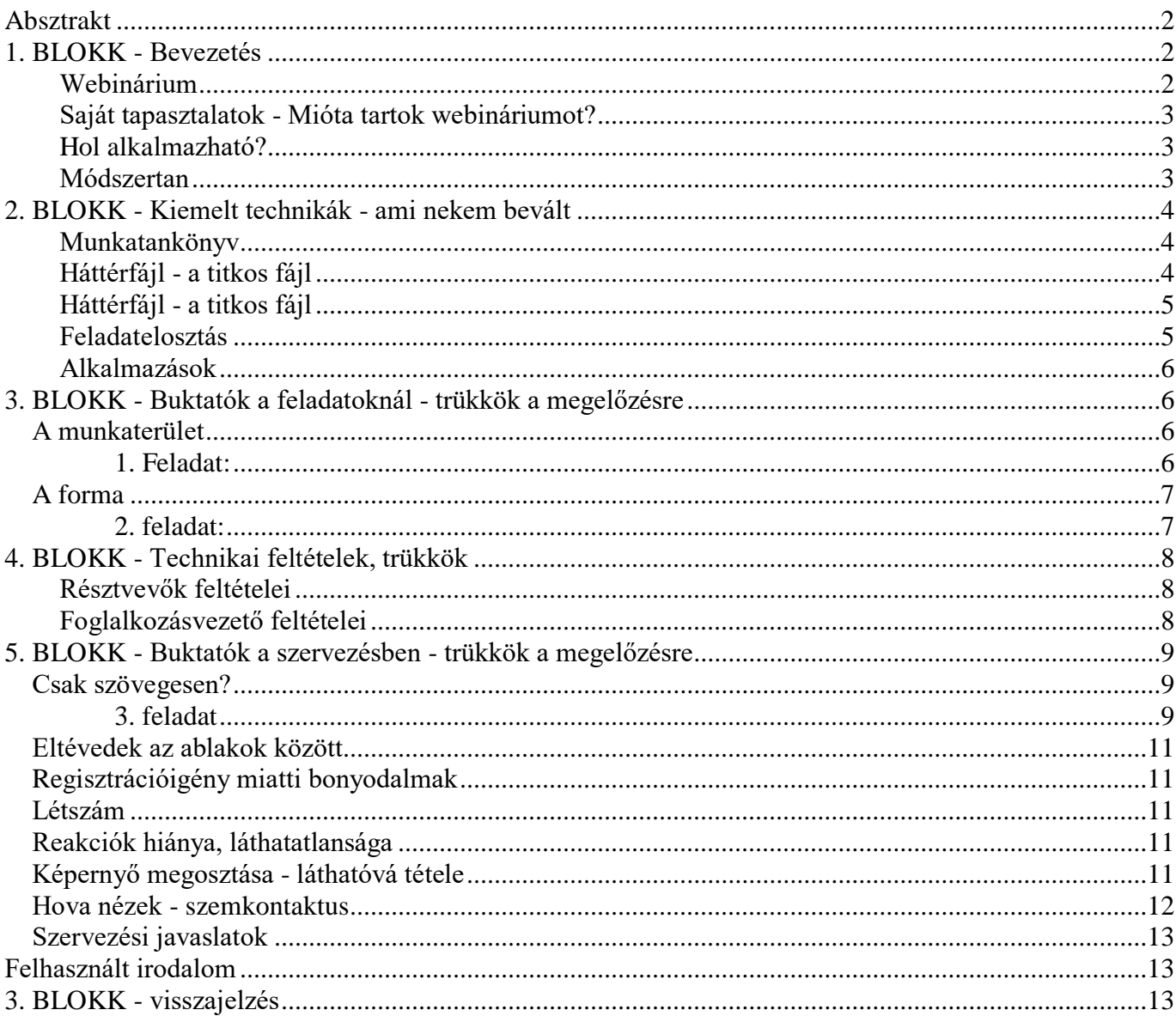

# <span id="page-1-0"></span>**Absztrakt**

Az első digitális tanrend idején a világ, az oktatás és a könyvtárak is szükségszerűen erőteljesebben fordultak az online programok felé. Most pedig jön a második. Az élő online programok megtartásához számos program elérhető. Legtöbbünk gépén nem egy ilyen van telepítve. A technika, a szoftver viszont önmagában nem elegendő a hatékony online programhoz. Ha webcastot szervezünk, akkor az előadás módszertanát kell az online térbe átültetni. Ha webináriumot, akkor a gyakorlati foglalkozásokét. Ez utóbbi esetben jól kell tudnunk tervezni, motiválni és menet közben menedzselni a résztvevők valós idejű aktivitását. A hatékony pedagógiai munka egyik feltétele a kollaboráció, az együttműködésre alapozott tanulás. Ma már lehet távolról is kollaboratívan dolgozni szövegekkel és vizuális elemekkel is. De hogyan nem fullad ez technikai kudarcba?

Az Országos Pedagógiai Könyvtár és Múzeum 2011 novembere óta szervez valódi interakcióra épülő webináriumokat. 12 témában 22 foglalkozást tartottunk már. A 13. témát (2020.11.13. és 16.) annak szenteljük, hogy megmutassuk kulisszatitkainkat. Nem elsősorban a módszertanra fókuszálva, inkább a technikai "apróságokra". Például, hogy a munkatankönyv-szerű megosztott dokumentum az ablakváltásokban kevésbé gyakorlott résztvevőket segíti abban, hogy ne maradjanak le; hogy a közösen szerkesztett fájlokban előre kell beállítani minden résztvevőnek írási területet, hogy a többiek elől ne ugráljon el a sor, amiben dolgoznak; hogy a foglalkozástervet/megoldókulcsot tartalmazó oktatói fájlnak legyen más a háttérszíne, hogy ne tévedjünk el. A bemutatás, kipróbálás közben pedig számítunk a kollégák tapasztalatainak megosztására is.

# <span id="page-1-1"></span>**1. BLOKK - Bevezetés**

<span id="page-1-2"></span>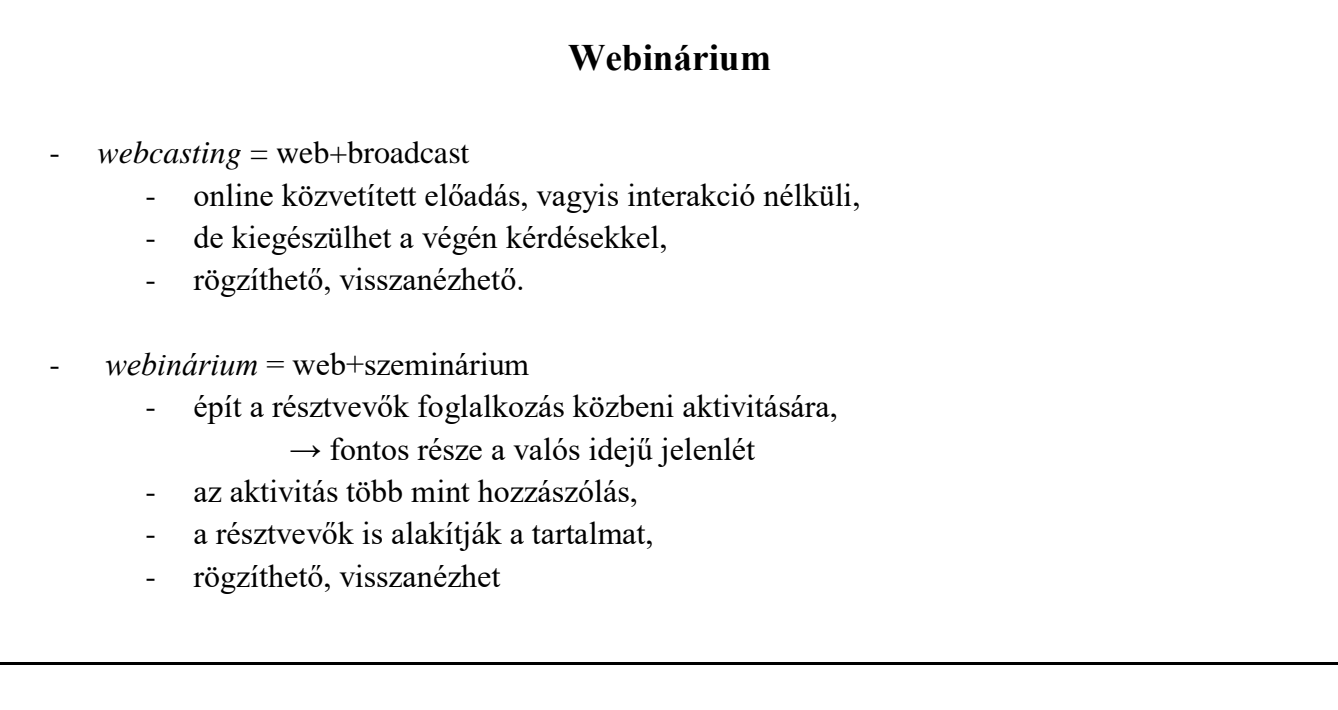

# **Saját tapasztalatok - Mióta tartok webináriumot?**

- <span id="page-2-0"></span>- 2019. november: OPKM iskolai könyvtári webinárium
	- 9 téma 18 alkalom
		- visszanézhetők: [www.opkm.hu/webi](http://www.opkm.hu/webi)
	- felnőttképzés
- 5-6 éve a géptermi szemináriumokon
	- jelenléti képzés
	- felsőoktatás

## **Hol alkalmazható?**

- <span id="page-2-1"></span>iskolarendszerű, képzés jellegű
	- felnőttoktatás, felsőoktatás
	- 5-12. évfolyam
	- alsó tagozat?
	- óvoda??
- kulturális programok
	- író-olvasó találkozó
	- használóképzés
- szakmai
	- konferencia, műhelymunka
	- értekezlet

## **Módszertan**

- <span id="page-2-2"></span>- alapjaiban határozza meg, mint minden nevelési-oktatási tevékenységet,
- szemléletében sokféle lehet.
- nem a technikától lesz a szemlélet is modern, tanulóközpontú,
	- de i**tt most csak a technikai** trükkökre fókuszálunk,
	- de ne felejtsük, nem a technika a fontos, hanem a tartalom és a módszer:
		- pedagógiailag kell érteni a digitális eszközt,
		- de kell egy alap technikai biztonságérzet,
- a webinárium a webcast helyett feltételezi, hogy hiszünk az **aktív tanulás**ban, az aktivitás meghatározó szerepében,
	- itt most **frontális** szervezési módhoz adunk tanácsokat,
		- de keresni kell az önálló és a csoportos munkáltatás módszereit,
	- segítség lehet a (digitális) alibizés ellen is

# <span id="page-3-1"></span><span id="page-3-0"></span>**2. BLOKK - Kiemelt technikák - ami nekem bevált**

# **Munkatankönyv**

- központi felület vezérfonal
- célja:
	- követhetőség biztosítása (kályha)
- tartalma:
	- vázlat, emlékeztető
	- tananyag- prezentáció helyett
	- linkek egyszerű kiosztása/megosztása
	- feladatok instrukciói
- formája
	- szövegszerkeszthető fájl (pl.: Google Docs)
	- tartalomjegyzék a navigációt segítendő (tanárnak, diáknak)
		- ugrás az elejére (Ctrl+Home)
		- majd a megfelelő részre
	- tananyag és a feladatok elkülönítése (keret, színek, szimbólumok)
- előnye
	- közben is alakítható
	- sokszorosítható
	- archiválható

# **Háttérfájl - a titkos fájl**

- <span id="page-3-2"></span>- tartalma:
	- vázlat, foglalkozásterv
		- munkatankönyv
			- márcsak azért is, ha helyre kellene állítanunk
		- módszertani tanácsok magunknak
	- alternatív tartalmak, feladatok...
	- megoldások
		- ellenőrzéshez
		- bemásoláshoz beépített résztvevő
	- csak bizonyos pillanatban láthatóvá teendő tartalmak
- forma
	- a munkatankönyv kibővített/preparált változata
	- más háttérszín (Gdocs: Fájl/Oldalbeállítás)
- készítésének módja
	- ezt kezdem el írni, ebben tervezek
	- ha kész, mentés másként (Gdocs: Fájl/Másolat készítése) →
		- törölni a magamnak szólókat,
		- időzített tartalmakat

# **Háttérfájl - a titkos fájl**

- <span id="page-4-0"></span>tartalma:
	- vázlat, foglalkozásterv
		- munkatankönyv
			- márcsak azért is, ha helyre kellene állítanunk
		- módszertani tanácsok magunknak
	- alternatív tartalmak, feladatok...
	- megoldások
		- ellenőrzéshez
		- bemásoláshoz beépített résztvevő
		- csak bizonyos pillanatban láthatóvá teendő tartalmak
- forma
	- a munkatankönyv kibővített/preparált változata
	- más háttérszín (Gdocs: Fájl/Oldalbeállítás)
- készítésének módja
	- ezt kezdem el írni, ebben tervezek
	- ha kész, mentés másként (Gdocs: Fájl/Másolat készítése) →
		- törölni a magamnak szólókat,
		- időzített tartalmakat

## **Feladatelosztás**

- <span id="page-4-1"></span>- Közös munka - kollaboratív fájl
	- együtt?
	- egymás mellett?
- Biztosítsuk az egyértelmű és alkalmas helyet
- Kinek, mi a dolga?
	- különösen, ha a csoport ismeretlen
- Ki mit lásson?
- Kötelező a részvétel az aktivitásban?

<span id="page-5-0"></span>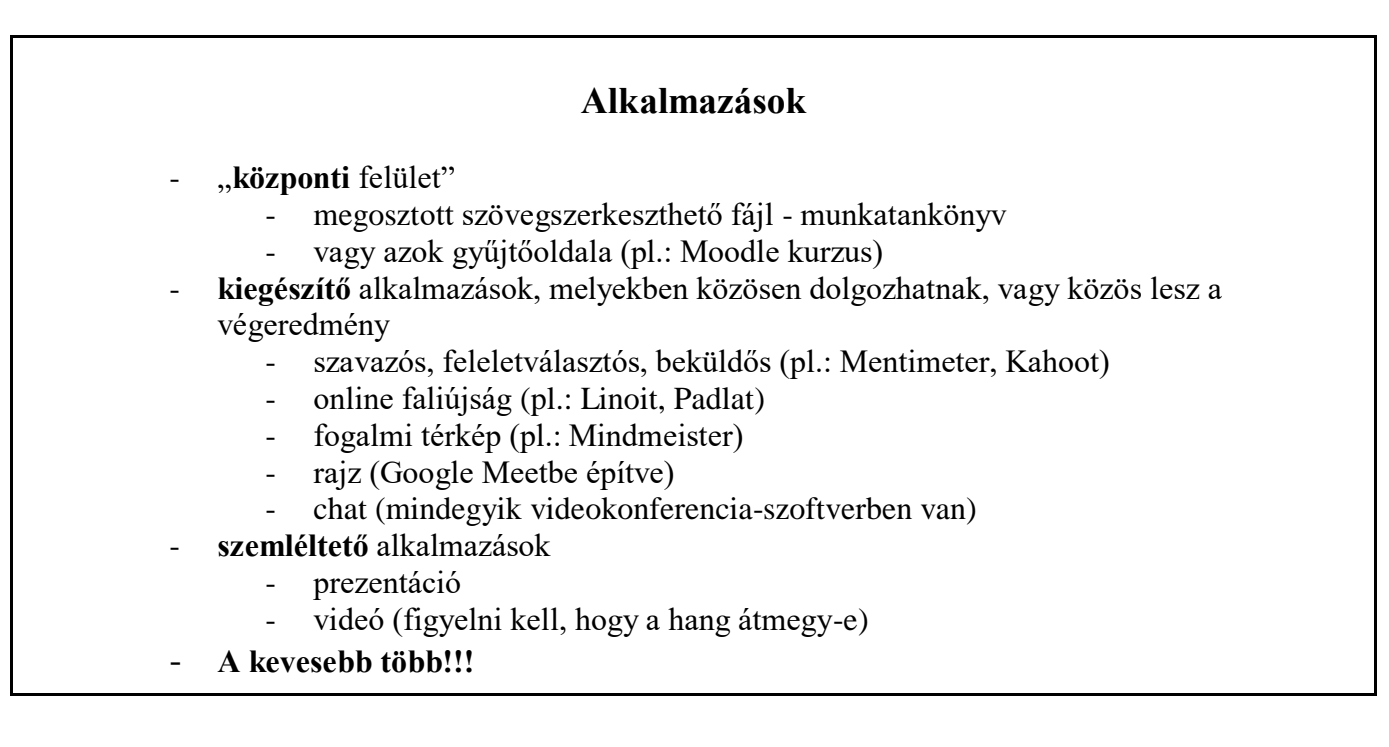

# <span id="page-5-1"></span>**3. BLOKK - Buktatók a feladatoknál - trükkök a megelőzésre**

## <span id="page-5-2"></span>**A munkaterület**

## <span id="page-5-3"></span>**1. Feladat:**

Mi a legfontosabb Önnek a webináriumban? Mi az, ami miatt megpróbálná? Írjon egy szót vagy kifejezést a mondat befejezéseként!

#### **A webináriumban az a legfontosabb számomra, hogy…**

Hogy vannak? Mi volt nehéz?

- beleírtak egymáséba
- beleírtak a feladatba
- nem tudták néhányan hova írjanak

## Trükk: Szervezzük, hova írjanak!

- Használjunk táblázatot! Abban vannak egyértelműen kijelölhető helyek (cellák).
	- Igény szerint közben így gyorsan beszúrhatunk/törölhetünk sorokat.
- Válasszon egy üres sort! Ahol még nem villog kurzor.
	- Álljon egy szám mellé. Ma végig az lesz a sorszáma.
- Névsorolvasással kiosztjuk (résztvevők listája a konferenciafelületen látható)
- Előre beleírjuk a munkatankönyvbe (fix, ismert csoporttal)

Trükk: Sorszámozzunk!

Könnyebb a megbeszélés, ha könnyen hivatkozhatunk a helyekre.

Trükk: Gondoljuk át, fontos-e az anonimitás!

- Kérhetjük, hogy a befoglalt sorba nevet, monogramot is írjanak, úgy egyértelmű a befoglalás.
- Név szerint is megoszthatjuk a fájlt, akkor látjuk, kik tevékenykednek.

## <span id="page-6-0"></span>**A forma**

# <span id="page-6-1"></span>**2. feladat:**

Keressen egy könyvtári katalógusban vagy más szakirodalmi adatbázisban egy művet a digitális kompetenciáról! Másolja be ide a rekordot!

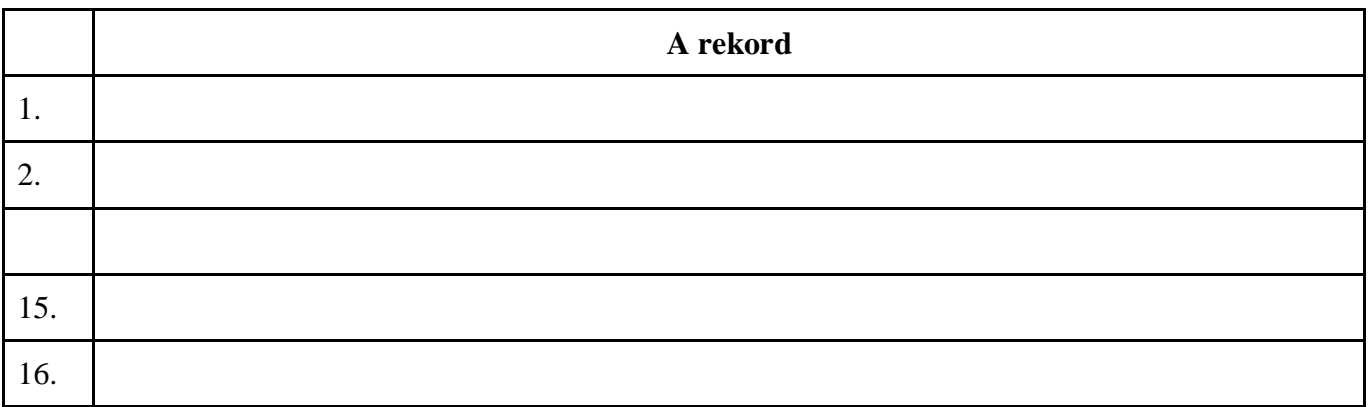

Trükk: Legyen elegendő hely!

- Ha több sort kell írni, különösen, ha 5-10 sornál többet, akkor a szövegszerkesztőben lentebb megy minden alatta lévő tartalom. → Aki lentebb dolgozik az elől elugrik a tartalom.
- Használjunk táblázatot, hogy egyben maradjon, és ne soremelésekkel (enter) alakítsunk helyet, mert az nem segít, mert az ugyanúgy sor, vagyis lentebb megy.
	- A táblázat celláinak magassága állítható. (Gdocs: Jobb egér vagy Formázás menü: Táblázat tulajdonságai/ sormagasság)
		- Írjuk a feladat elé az instrukcióba:
			- Válasszon egy sort, amiben még nem villog kurzor, és oda írjon!

Trükk: Használtassuk az irányított beillesztést!

- Az internetről másolással, ha azt nem irányítjuk, sokféle formázás átjön a fájlba. Ez jellemzi a katalógusokat is.
	- Írjuk a feladat elé az instrukcióba:
		- Használja az irányított beillesztést (pl.: Ctrl+Shift+V), hogy szebb, átláthatóbb, helytakarékosabb legyen!

Trükk: Akár diákonkénti, csoportonkénti fájlban is

- Könnyen adhatunk linket más szerkeszthető fájlhoz.
- Ha nagyobb, vagy komplexebb a feladat, akkor nem szükséges egy fájlban dolgozni.

# <span id="page-7-1"></span><span id="page-7-0"></span>**4. BLOKK - Technikai feltételek, trükkök**

# **Résztvevők feltételei**

#### **Technikai**

- a bekapcsolódáshoz szükséges minimumon túl
- több ablak egyidejű kezelése
- **adjunk tanácsokat**
	- a közös fájlban való munka alatt nem kell látniuk a foglalkozásvezető osztott képernyőjét és a videoképeket,
	- tegyék csak a közös fájlt teljes képernyőre
	- osztott képernyő állítsák a szükséges ablakokat a képernyő felének méretére, egymás mellé
	- két monitoros gép
	- két eszköz a videokonferencia mehet mobil eszközről, míg a munkához szükséges fájl egy monitorral rendelkező gépen
		- az sem gond, ha kétszer vannak bejelentkezve
- IKT kompetenciái
	- ezt fejleszteni kell
	- a feladatok instrukciói tartalmazzanak ezzel kapcsolatos információkat is
	- a használandó felületekről küldjünk előzetesen leírást
		- pl.: www.opkm.hu/webi

## **Foglalkozásvezető feltételei**

- <span id="page-7-2"></span>2 monitor v. nagy monitor ajánlott
- Amit követni kell tudni
	- chat
	- közös munkafelület
	- titkos fájl, papírjegyzet
	- szóbeli megnyilvánulások
	- kameraképek
- Titkos képernyő
	- nem megosztott képernyő, ha tudunk két monitorral dolgozni
	- háttértár
	- előkészített alkalmazások

#### Trükk: beépített ember, társoktató

- figyeli a chatet, és az elszalasztott reakciókat

#### Trükk: nyitott légkör

- merjék jelezni, ha valami kimaradt, valamit nem vettem észre, nem jól csináltam
- ezt mondiuk nekik

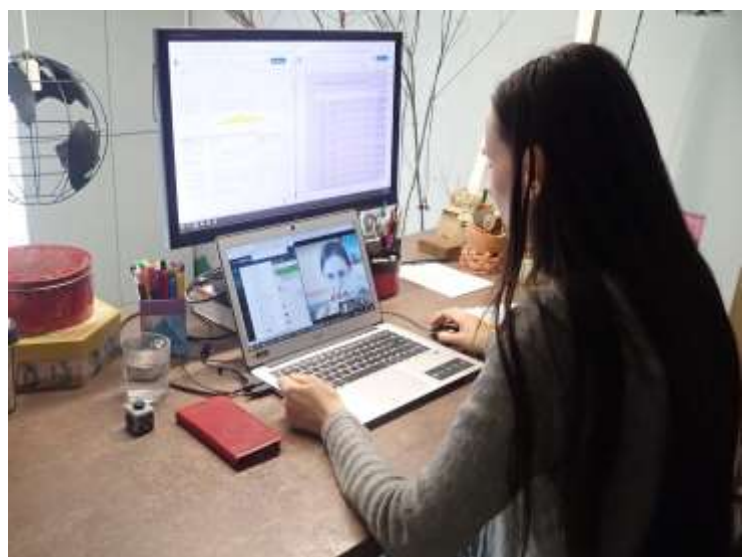

A Bod digitális döntőn

# <span id="page-8-0"></span>**5. BLOKK - Buktatók a szervezésben - trükkök a megelőzésre**

<span id="page-8-1"></span>**Csak szövegesen?**

# <span id="page-8-2"></span>**3. feladat**

Folytassa az ábrát!

Sorakozzanak! Először álljon a kurzurral az alábbi tartalomjegyzékben egy számhoz. - Utána arra a sorszámra kattintva a megfelelő ábrát szerkesszék! Kattintson kettőt a képre, hogy szerkeszthetővé váljon!

#### **1. az üres ábra**

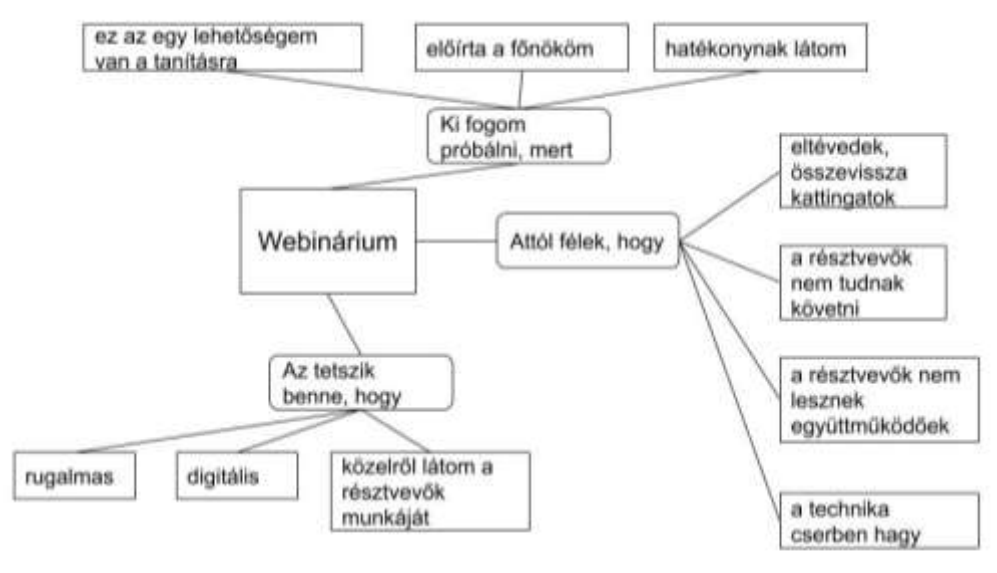

Színezze pirosra a kitöltő ikonnal, ami igaz Önre! Új buborékokat köthet bárhova, amit fontosnak tart. Adjon azoknak is színt, hogy jól lássuk!

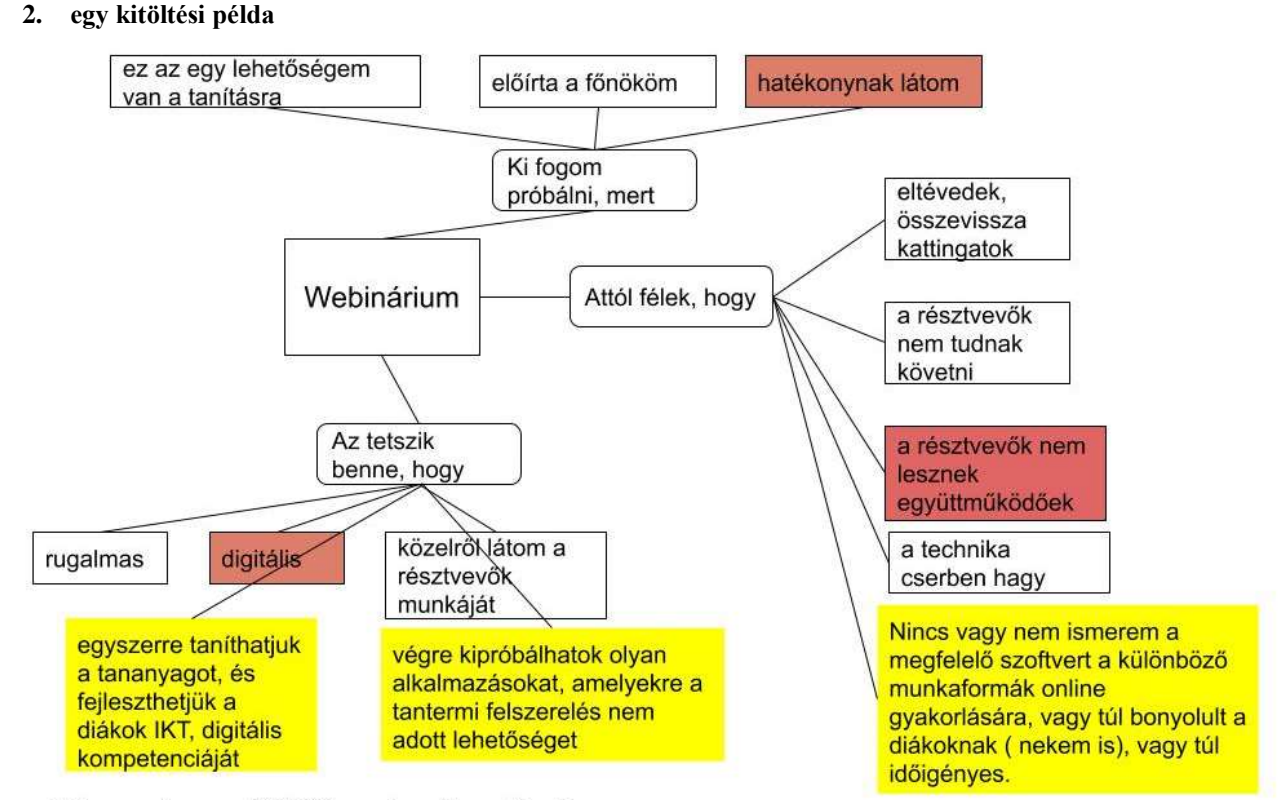

Színezze pirosra a kitöltő ikonnal, ami igaz Önre!

Új buborékokat köthet bárhova, amit fontosnak tart. Adjon azoknak is színt, hogy jól lássuk!

## <span id="page-10-0"></span>**Eltévedek az ablakok között**

Trükk: 2 monitorral átláthatóbb

Trükk: a háttérfájl háttérszíne legyen más

Trükk: Fegyelmezett ablakkezelés

- Más ne legyen nyitva
- Előre nyissam meg a böngészőben külön fülekre a megfelelő sorrendben

## <span id="page-10-1"></span>**Regisztrációigény miatti bonyodalmak**

Ne igényeljen regisztrációt, külön belépést

- hogy menjen az idő
- ne legyen problémaforrás
- link/kód birtokában bárki szerkeszthesse, beküldhessen
- vagy a rendszeren belül működjön
- ettől anonim is lesz a megoldás
- az egész webinárium és az egyes alkalmazások esetén is

### <span id="page-10-2"></span>**Létszám**

- a kötelező/várható aktivitás meghatározza

Trükk: Kis létszámmal kezdjünk!

#### <span id="page-10-3"></span>**Reakciók hiánya, láthatatlansága**

nem látjuk, mit beszéltünk túl, miről kellene többet

Trükk: Kérjük a kameraképet!

Trükk: Kérjük, hogy a kurzorral kattintsanak oda, amit néznek a munkatankönyvben. Akkor láthatóvá válik, hányan vannak velünk.

Trükk: gyakrabban kérdezzünk rá, érthető/elfogadható-e

- ezekre általában lassabb a reakció, mint jelenlét esetén, vagyis várjunk a válaszra

## <span id="page-10-4"></span>**Képernyő megosztása - láthatóvá tétele**

- probléma: személyes, a foglalkozáshoz nem tartozó tartalmak

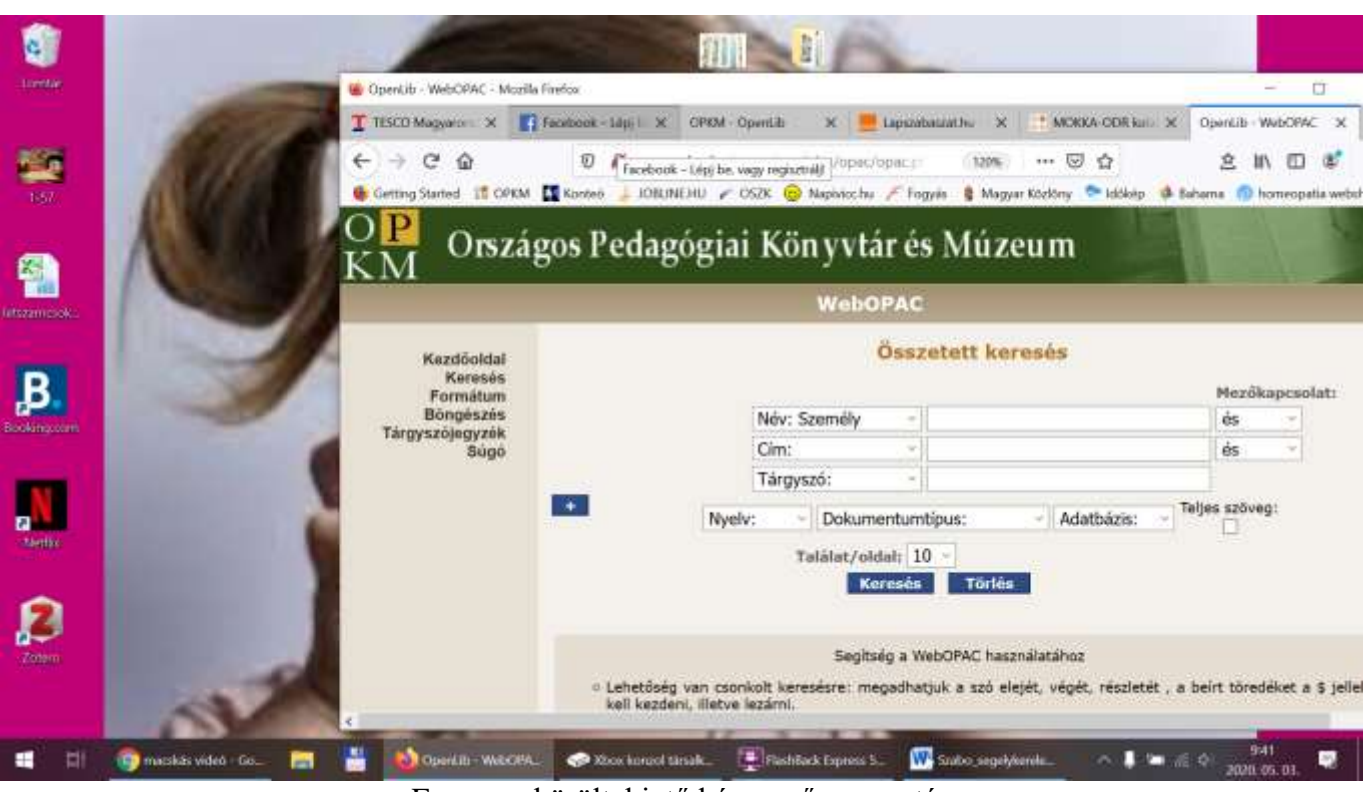

Egy nem körültekintő képernyőmegosztás

Kapcsolódó feladat: Dömsödy Andrea: Online könyvtári tájékoztatás videochat segítségével. In: OPKM iskolai könyvtári webinárium, 2020.05.06. URL: [https://www.opkm.hu/?lap=dok/dok&dok\\_id=491#11](https://www.opkm.hu/?lap=dok/dok&dok_id=491#11) Utolsó letöltés: 2020.11.13.

Trükk: webinárium céljára létrehozott felhasználói fiók a számítógépünkön

Trükk: a böngészőnk is steril legyen (könyvjelzők, előzmények nélkül)

Trükk: asztal/képernyő helyett alkalmazást/böngészőfület osszunk meg

- figyelem: a felugró ablak nem fog látszódni
- figyelem, ha nem böngészőt, hanem más alkalmazást szeretnénk, akkor azt külön kell megosztani
- trükk 3.a: mindig kérdezzünk rá, azt látják-e, amit szeretnénk

## <span id="page-11-0"></span>**Hova nézek - szemkontaktus**

- több monitor esetén probléma

Trükk: azon legyen a kamera, ami a megosztott képernyő, mert felthetően azt nézem többet, amiről magyarázok

### <span id="page-12-0"></span>**Szervezési javaslatok**

- regisztráció automata visszajelzése
- jelentkezés elfogadását megerősítő, visszaigazoló e-mail
	- köszönet
	- alapinformációk az eseményről (cím, időpont)
	- előzetes technikai információk
	- esetleg link
- kezdés előtti figyelmeztetés
	- a fentiek megismétlése
		- link
		- előzetes feladat
- kezdés előtti hallózás
	- a kezdés előtt legalább 15 perccel biztosítsuk a csatlakozást, technika kipróbálását

# <span id="page-12-1"></span>**Felhasznált irodalom**

Bakó Katalin - Dömsödy Andrea: Webináriumi sorozat könyvtáros(tanár)oknak. Az OPKM új szakmai szolgáltatása. In: Könyv, könyvtár könyvtáros, 2020. 4. sz., 25-34. p. URL: https://epa.oszk.hu/01300/01367/00327/pdf/EPA01367\_3K\_2020\_04\_025-034.pdf Utolsó letöltés: 2020.06.24.

Dömsödy Andrea: Online könyvtári tájékoztatás videochat segítségével. In: OPKM iskolai könyvtári webinárium, 2020.05.06. URL: [https://www.opkm.hu/?lap=dok/dok&dok\\_id=491#11](https://www.opkm.hu/?lap=dok/dok&dok_id=491#11) Utolsó letöltés: 2020.11.13.

# <span id="page-12-2"></span>**3. BLOKK - visszajelzés**

Kérjük, ossza meg velünk véleményét az alábbi kérdőíven: